# LIMBAJUL HTML LECTIA 12

SUNETE ŞI ANIMAȚII

### NOŢIUNI PREZENTATE

- introducerea/ataşarea de fişiere multimedia într-o pagină web
- fundal muzical pentru o pagină web

Pentru unii navigatori şi dezvoltatori o pagină web este mai interesantă dacă este îmbogăţită şi cu sunete, animaţii şi chiar mici videoclipuri. Această tendinţă este în creştere datorită noilor tehnologii apărute în procesarea materialelor multimedia, dar şi îmbunătăţirii, în mare măsură, a vitezei de transfer pe Internet.

Avem mai multe posibilităţi de a introduce sunete şi animaţii într-o pagină web. O modalitate din ce în ce mai răspândită este aceea de a construi o parte a unui site sau chiar întreg site-ul cu ajutorul tehnologiei Flash, dar prezentarea acesteia nu face subiectul acestei cărţi. Atenţie la volumul de fişiere multimedia asociate unei pagini web, deoarece acestea măresc timpul de încărcare.

#### **Tag-ul <EMBED>**

• Are structura:

<EMBED SRC="..." WIDTH="..." HEIGHT="..." ALIGN="..." VSPACE="..." HSPACE="..." BORDER="...">

- Permite introducerea în pagina web a oricărui tip de fişier multimedia, dar pentru ca acesta să apară şi când pagina este încărcată de vizitator, acesta trebuie să aibă instalat un plug-in care recunoaşte tipul fişierului şi "ştie" cum să-l ruleze.
- De exemplu, dacă introducem un videoclip, un fişier de tip .MPG, acesta va fi rulat, atunci când se încarcă pagina la vizitator, de Windows Media Player sau de alt player instalat la vizitator şi pe care acesta şi l-a desemnat pentru rularea fişierelor .MPG.
- Prezentarea atributelor tag-ului <EMBED>:
- SRC Precizează sursa fişierului multimedia.
- WIDTH, HEIGHT, ALIGN Atribute cu acţiune asemănătoare ca şi în cazul tag-ului <IMG>.
- VSPACE Indică spaţiul care trebuie lăsat între zona fişierului multimedia inclus şi textul aflat deasupra şi sub el.
- HSPACE Idem VSPACE, cu acţiune pe orizontală.
- BORDER Stabileşte grosimea în pixeli a border-ului din jurul fişierului multimedia inclus.

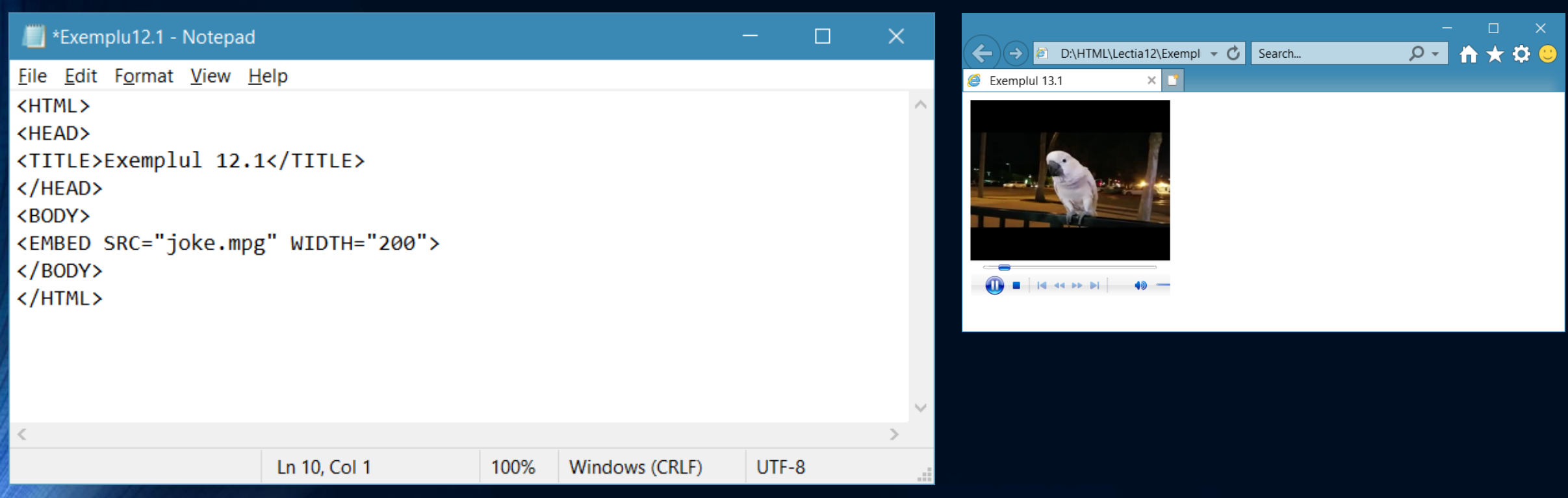

#### Vizualizaţi pagina în Internet Explorer

## Fundal muzical pentru o pagină web

• Putem folosi un fişier .AU LE post de fundal muzical al paginii. Având dimensiunile lungime-înălţime setate la zero nu vom vedea nici o pictograma în pagina care se ne atragă atenţia că a fost ataşat un fişier multimedia în cazul de fată de sunet.

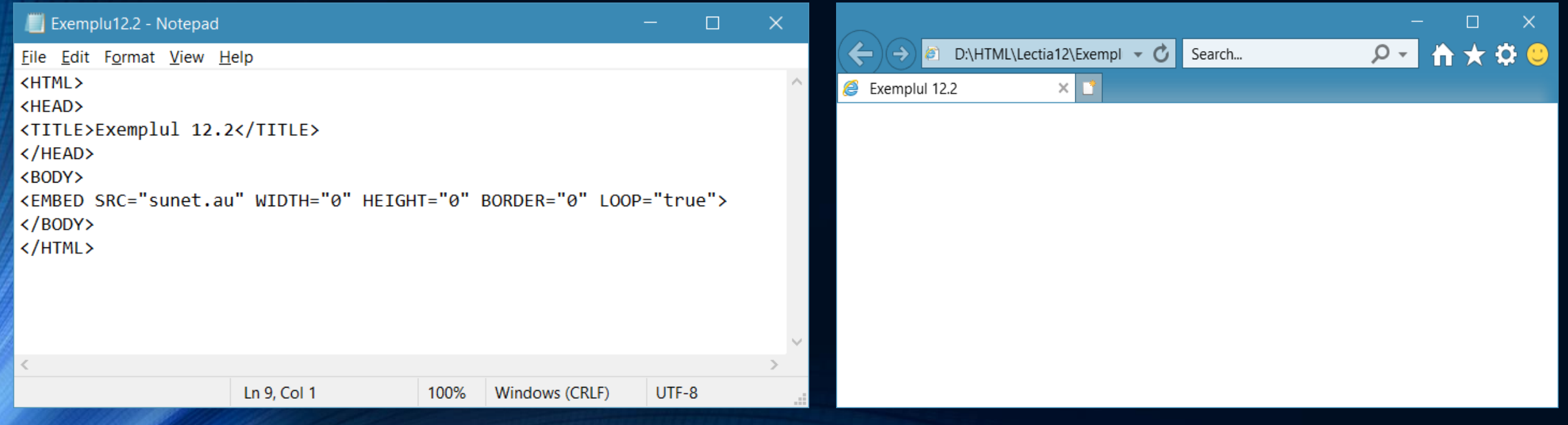

#### • Aşa cum reiese din exemplul anterior puteţi folosi un fişier de sunet (AU, MID, WAV) pe post de fundal muzical al paginii. Pentru ca acesta să fie un fundal adevărat, vizitatorul nu trebuie să vadă nici o pictogramă a fişierului în pagina web şi, de aceea, trebuie setate lungimea şi înălţimea pe zero.

- După cum observaţi am folosit un atribut suplimentar LOOP="true" care determină reluarea fișierului de sunet la infinit (până când pagina web respectivă este închisă). Acest atribut nu funcţionează în browser-ele Internet Explorer mai vechi.
- Un alt detaliu de care trebuie să aveţi grijă este ca fişierul de sunet să fie bine ales, să fie un fişier de sunet special pentru fond muzical, adică partea sa de finiş trebuie să se îmbine armonios cu partea de început, datorită reluării ciclice la care este supus.